:

# AIX PLATFORM SPECIFIC SECURITY PATCHES

This appendix deals with vendor-provided patches that MUST be installed to properly secure an IBM AIX Unix system. When IBM is informed of or discovers a vulnerability, they will issue what is known as an APAR (Authorized Program Analysis Report) concerning the defect in the software product. At some point, IBM will issue a PTF (Program Temporary Fix), that will correct the defect.

APAR's and PTF's can be obtained directly from IBM by calling 1-800237-5511, by downloading and utilizing the FixDist application, or in some cases, by contacting the AIX help desk at 314235-2985 where the patch can be mounted to your system.

The FixDist application is freely available from IBM at http://service. software. ibm.com via a WEB browser or via anonymous ftp at service. software. ibm.com (198.17.57.66) in the aix/tools/fixdist directory. This application allows the sysadmin to obtain the appropriate patch either by APAR or PTF id when it becomes available. Once the fix is obtained, it can be installed using the SMIT utility.

Following is a matrix that identifies the vulnerable area, the operating system level, and the APAR and PTF id. To determine if a fix has been installed, issue the command:

**Islpp -al <PTF**  $#$ **>** for versions below 4.0

instfix -ik <APAR  $#$ > for versions 4.0 and above

In addition, insure that the fix has been committed and not just copied to the system.

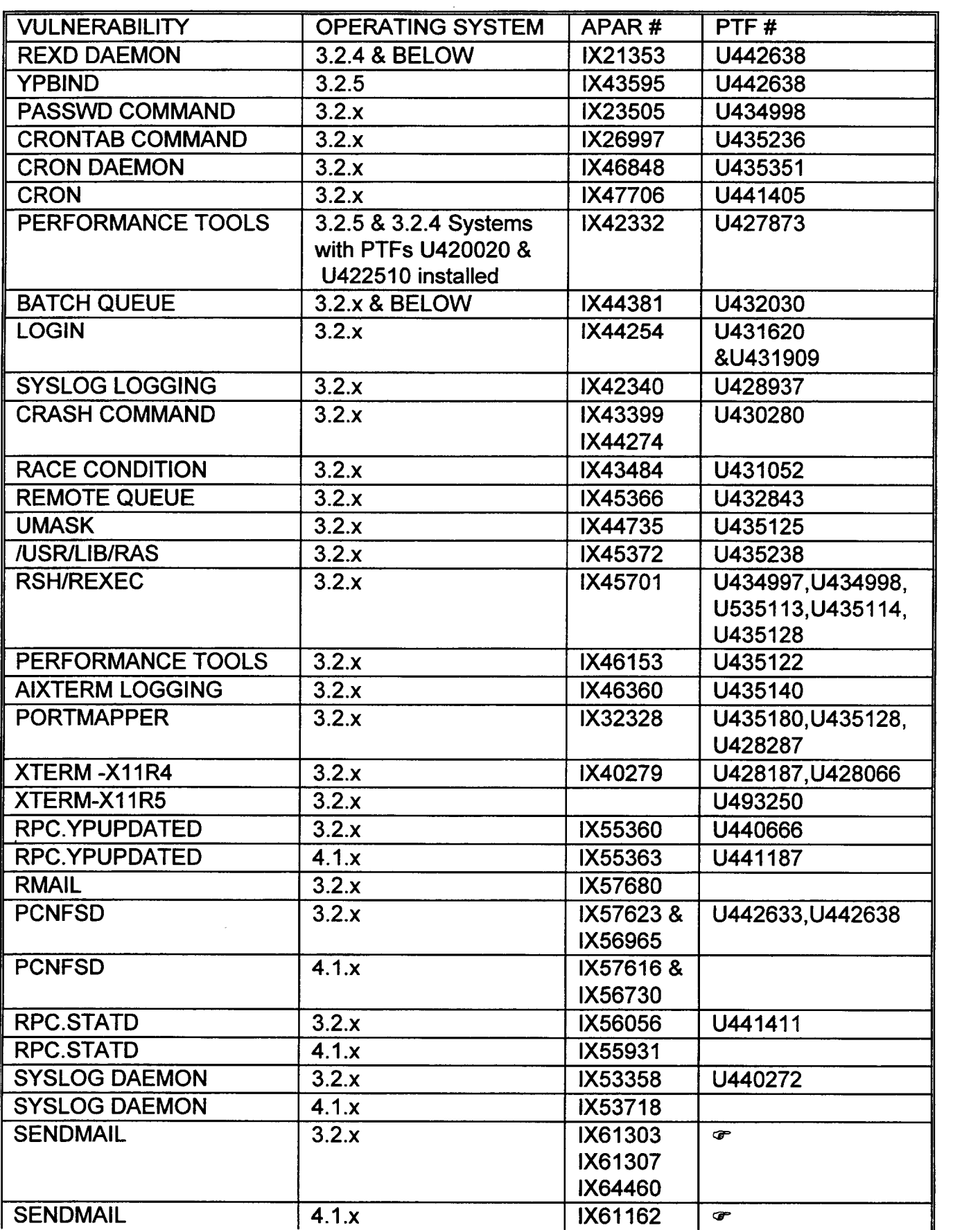

 $\overline{a}$ 

<u>PROPRIETA</u>

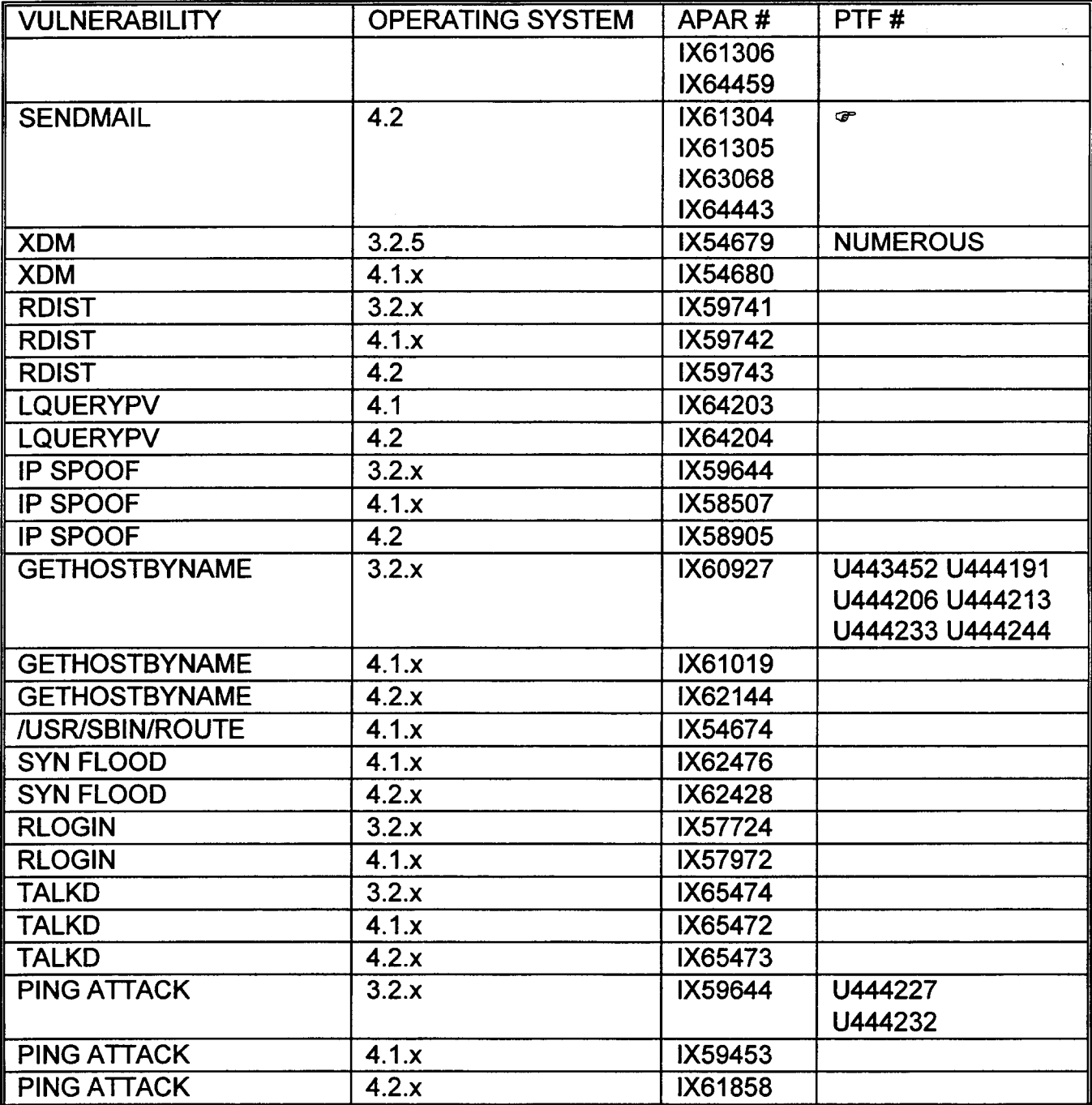

= If you are running Blair Porter's sendmail version 8.8.x, available from bedrock under mail/sendmail/AIX, it is not necessary to install this PTF.

#### IBM X-STATION 140, 150, 160

IBM's X-Stations have their own unique security vulnerabilities. Following are the steps necessary to properly secure these X-stations.

## X-TERMINALS 140 AND 150

A vulnerability exists in IBM's 140 and 150X terminals that allow anyone on the TCP/iP network to access the X terminals with limited privileged access.

Once the terminals are booted from a server, the X terminals are given a unique 1P address, whereby anyone on the TCP/IP network can "rlogin" or "rsh" to the addresses without login and password authentication. However, it appears that this kind of access allows only limited privileged. For example, if a "?" is issued at the prompt, a list of commands are displayed that are accessible by the user (e.g., kill, ps, cat, etc.).

XS140:?

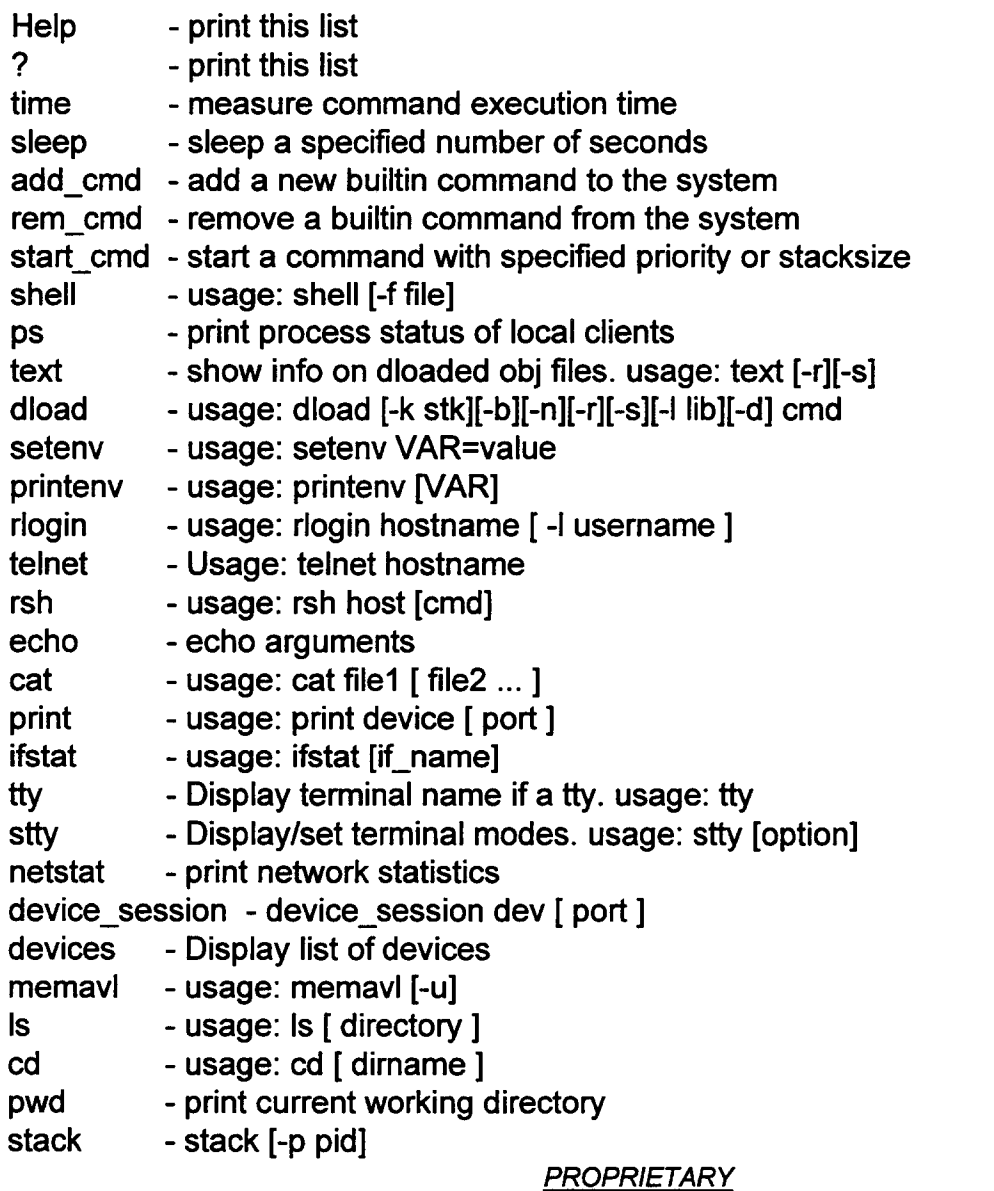

Not for use or disclosure outside of Southwestern Bell except under written agreement.

- usage: pipe cmd1 cmd2 pipe - usage: page [file] page - usage: kill [-signal ] pid list kill - usage: source file list source

IBM has issued a patch(1.7) to disable this vulnerability. Software release 1.8 will password protect this feature.

#### 

## **X-TERMINAL 160**

XHOST Vulnerabilities with IBM Xstation 160, has been a long term problem. This vulnerability allowed anyone that got access to the network the ability to capture all key strokes, a picture of the screen, or actually take control of the vulnerable terminal.

To configure the IBM Xstation 160 securely:

Upgrade the Xstation 160 to Version 1.6 or better. The upgrade can be obtained from IBM on tape or from their home page.

To begin the configuration enter the configuration menu by pressing CTL ALT Backspace.

Go into the MAIN menu.

Click on Advance. **Click on Host Access Control.** Click on Enable. Click on Table. Enter IP of host to trust. Click on verify. Click on TABLE.

To add additional Hosts enter the IP. Click on verify. Click on add after or add before.

The /etc/X0.host file on the system that the Xstation boots from should include the systems you want to trust.